# **TRAVELLING TO TOLEDO**

Toledo is located 44 miles / 71 kilometres south of Madrid (about an hour's bus or train ride), and is the capital of the Castilla-La Mancha region.

The following links contain useful information in some foreign languages English, French and German: [Toledo Turismo](http://www.toledo-turismo.com/turismo/) and the map of the city: [map info.](http://www.dsi.uclm.es/retics/flacos09/plano%20toledo.pdf)

The nearest airport to Todelo is Madrid Barajas International Airport (MAD). It is located 9 miles / 15 km from the centre of Madrid. This airport has four passenger terminals, but most international flights arrive to Terminal 1.

# **BY PLANE: MADRID - BARAJAS AIRPORT\_\_\_\_\_\_\_\_\_\_\_\_\_\_\_\_\_\_\_\_\_\_\_\_\_\_\_\_\_\_\_**

**MADRID-BARAJAS AIRPORT** [\(http://www.aena.es/\)](http://www.aena.es/) Barajas Airport Information: Tel. +34 902 404 704.

# **E** Connections between terminals

At Barajas-Airport, a free passenger transport (shuttle bus) between terminals is available.

- Stops: T1. Departures, T2. Departures, T4. Arrivals.
- Journey duration: Roundtrip, 40 minutes.
- Timetable:
- From 6:30am to 11.30pm: every 5 minutes.
- From 11.30pm to 1.50am: every 20 minutes.
- From 1.50am to 6.30am: every 40 minutes.

# **From Barajas Airport to Madrid Railway Station, Atocha :**

**Taxi**

- Taxi from Barajas airport to Atocha Railway Station or Bus station costs around 30 euros / estimated time: 30 minutes.
- Time and price depend on traffic and time of the day.
- Metro, consult the following link:<http://www.metromadrid.es/en/index.html>

# Fom Barajas Airport to Atocha Railway Station :

- (underground) Line 8 connects Barajas Airport (All Terminals) with Madrid downtown (Nuevos Ministerios).
- Steps: In the airport, take METRO line 8 up to "Nuevos Ministerios" Station. Then take METRO line 10 up to "Tribunal" Station, there take METRO line 1 up to Atocha Renfe Station. Estimated time: 1'15h. Price: 1.00 Euros. Note that additional 1.00 Euro is

charged at the Barajas Airport when entering or exiting the metro system.

• Finally, change at Atocha Renfe to the 'AVE' train to go to Toledo.

# Fom Barajas Airport to Bus Station :

• Steps: In the airport, take METRO line 8 up to "Nuevos Ministerios" Station. Then take METRO line 6 up to "Plaza Eliptica" Station.

# **Rent Car**

• All types of vehicles are available to travellers upon arrival at the airport. Avis, Europcar and National Atesa companies will be, as well as Hertz, in T1 (arrivals, in front of baggage reclaim hall 2) and in T4 (-1 floor).

- AVIS. Tel. 902 200 162 / 902 135 531 (http://www.avis.es/)

- HERTZ: Tel. 902 402 405 / 915 097 300 [\( http://www.hertz.es/](http://www.hertz.es/) ) - EUROPCAR: Tel. 902 105 055 / 902 105 030 [\(http://www.europcar.com/](http://www.europcar.com/) )

#### **FROM MADRID TO TOLEDO\_\_\_\_\_\_\_\_\_\_\_\_\_\_\_\_\_\_\_\_\_\_\_\_\_\_\_\_\_\_\_\_\_\_\_\_\_\_\_\_\_\_\_\_**

# **By train:**

RENFE-AVE (high speed train). The train takes 30 minutes. Price:  $9.45 \in$  (Tickets can be bought [online](http://www.renfe.es/horarios/english/index.html) or at the train station. PLEASE THE INSTRUCTIONS TRANSLATED BELLOW- AT THE END OF THIS INFORMATION \*. You may have your ticket from the train station at Barajas Airport. But, we advise you to get it online before coming, as in this period many people are travelling. • MADRID-TOLEDO-MADRID

Departing every one or two hours, from 6.50 h until 21.50 h. Please consult the homepage for further information regarding the train departure times.

**By car:** The distance is about 70 kilometers. You may take the toll free motorway A42 (N-401); or the toll motorway Radial 5 (R5/AP41), toll:  $1.55 \text{ } \in$  It takes about 1 hour to arrive from Madrid-Barajas airport to Toledo by car.

Rental Car: In Madrid-Barajas airport you can find several rental car companies.

- AVIS. Tel. 902 200 162 / 902 135 531 (<http://www.avis.es/> )
- HERTZ: Tel. 902 402 405 / 915 097 300 (<http://www.hertz.es/> )
- EUROPCAR: Tel. 902 105 055 / 902 105 030 ( $\frac{http://www.europcar.com/}{http://www.europcar.com/})$

**By bus:** AUTOCAR (Continental-Auto) Direct services available from 07:00 to 21:00 h. Phone: +34 902-422242

#### [http://www.alsa.es](http://www.alsa.es/portal/site/Alsa/menuitem.fbc50f3625b7aa254b774b77421000e5/?vgnextoid=26e89f2b9a909110VgnVCM1000002401005eRCRD&searchType=schedules)

#### Bus station in Madrid: Intercambiador de Plaza Elíptica **AND NOT MENDEZ ALVARO.**

The ticket counter is located at Level MENOS 3 (The same level as the exit/entrance to the metro system). The buses to Toledo leave from Level MENOS 1.

To get to the bus station (in Plaza Eliptica) take METRO line 6 or 11 to "Plaza Eliptica" Station.

The trip from Madrid to Toledo takes approximately 50 minutes. The cost is about 4.70 Euros. Note that you need to take the bus going directly to Toledo.

**Bus station in Toledo:** Located in Avenida de Castilla-La Mancha s/n, Phone: +34 925 21 58 50

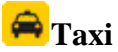

Taxi from the Barajas Airport to Toledo costs about 100 Euros. If you are arriving during the weekend additional surcharge might be added. Please, ask the driver for the final price before taking this option. It is a good and efficient option to take a taxi to Toledo if you are more than 2 persons.

Phone: +34 902 478 200 / +34 915 478 200/ +34 914 473 232/ +34 914 051 213/ +34 91 539 04 00/ +34 91 371 21 31, or 34-925-255050.

**See<http://www.ctm-madrid.es/> for more information about transportation in Madrid.**

# **HOW TO GET THE HOTEL FROM THE STATIONS:**

The hotel information can be found in:

- [http://www.hotelsanjuandelosreyes.com/.](http://www.hotelsanjuandelosreyes.com/) Hotel San Juan de los Reyes. Address: Calle de los Reyes Católicos, 5, Toledo, 45002
- <http://www.hotelpintorelgreco.com/> Hotel Pintor el Greco Address: Calle de los Alamillos del Tránsito, 13, Toledo, 45002

# [Google map link.](http://maps.google.com/maps/ms?ie=UTF8&hl=es&msa=0&msid=102507086158872966373.00047337ce5e966bf0f4c&ll=39.857491,-4.018915&spn=0.012173,0.027874&t=h&z=16)

If you arrive either **by bus:** from "Estación de Autobuses de Toledo" (Bus Station) to Hotel or **by train:** from "Estación de trenes de Toledo" (Railway Station).

- From the station take a taxi to the hotel (Radio Taxi 925 -255 050). The taxi from the station takes just around 5 minutes.
- There are also buses from bus and train station to Toledo's downtown ("Plaza de Zocodover"), typically every 10 or 15 minutes. The price is lower than 2 euros, and they take 5 minutes to arrive to "Plaza de Zocodover". The hotels are close and you can use the urban buses lines 02 and 12 stops: "Plaza del Barrio Nuevo", "Reyes católicos" (catholic kings) and "Plaza del Conde" (Fuensalida palace) from "Zocodover" square.

# **\* Translated instructions to get online train tickets**

In order to book your ticket online using the Renfe (TRAIN) website you need to use the Spanish version of the web page. Here are the steps you need to follow:

- Go to<http://www.renfe.com/> This will open the page in Spanish. There is an option to change the language in English, but be advised that the English version is for information purposes only.
- At the top left corner of the page you can find a filed called "**Compra de Billetes**" and bellow two radio buttons – "**Ida y Vuelta**" and "**Ida**". Those mean "**Roundtrip**" and "**One way**". Select the one that you want.
- From the first drop down menu select your city of origin (Madrid) and from the second one – the destination city (Toledo)
- Next, chose the date/s of travel. Again, "**Ida**" is for the day you travel from Madrid to Toledo and "**Vuelta**" is for the return trip.
- In the next field ("**Num. Viajeros**") select the number of passengers.
- Press "**Buscar**" ("Search")
- On the next page (Opens a new window) you will see information regarding available trains and prices. You should see one table called **"Ida"** with the selected departure date and a list of available trains, departure time ("**Salida**"), arrival time ("**Llegada**"), available seats – yes/no ("**Plazas Disponibles**"; "**Si/No**") and the price ("**Tarifa General**").
- Select the radio button that corresponds to your desired departure time.
- Bellow the table you have the option to change the dates "**Dia Antes**" will change the information for the previous day and "**Dia Despues**" – to the following day.
- Bellow the first table is identical one with information about trains for your return trip ("**Vuelta**"). Select the radio button that suits best to your plans.
- Introduce the numbers at the bottom of the page and press "**Continuar**" ("Continue")
- On the next page you will see information regarding the selected options. You will be given the opportunity to indicate if this ticket is for an "**Adulto**" ("Adult") or for a "**Nino**" ("Child").
- Next to the information about the total amount of money to be paid (**"Importe Total de la Compra")** there is a check box labeled "**Si lo desea puede seleccionar su asiento**" where you can indicate your preference to select your seat.
- Bellow is the option to request assistance for people with disabilities for the selected trips ("**Asistencia a personas con movilidad reducida**") and a button "**Solicitar Asistencia**" that will provide with the option to give the name of the person that needs assistance ("Nombre y Apellidos") and choose the type of assistance (wheel chair – "**silla plegada**", visually impaired – "**discapacidad visual**" or other type of disability – "**otro tipo de discapacidad**") for each trip.
- Bellow this field you need to introduce your personal data "**Datos del Comprador**"
	- o E-mail ("**Correo Electronico**")
	- o First Name ("**Nombre**")
	- o Family Name ("**Apellido 1")**
	- o Surname ("**Apellido 2")**
	- o Document Type ("**Tipo de Documento**")
		- Passport ("**Passaporte**") or
			- Other ("**Otro**")
	- o Document Number ("**Numero Documento**")
	- o Address ("**Direccion**")
- o Zip code ("**Codigo Postal**")
- o City ("**Poblacion**")
- o Province ("**Provincia**")
- o Country ("**Pais**")
- o Phone number ("**Telefono 1")**
- Uncheck the box below to avoid future advertisements ("**Marque esta castilla si acepta…**")
- Check the box bellow saying that you have read and agree with the conditions ("**He leído y acepto la[s Condiciones Generales Viajeros](https://w1.renfe.es/vol/reservar.do) y las [Condiciones Generales de la](https://w1.renfe.es/vol/reservar.do)  [Venta](https://w1.renfe.es/vol/reservar.do) y la [Politica de Privacidad"](https://w1.renfe.es/vol/reservar.do))**
- Select the type of payment ("**Seleccione su forma de Pago**") you should choose Credit/Debit Card ("**Tarjeta de Credito / Debito**")
- Introduce your credit card number in the field "**Numero de Tarjeta**"
- Introduce the date on your card in the field "**Fecha de Caducidad**"
- Introduce your name as it appears on the credit card in the field "**Titular de la Tarjeta**".
- Press "**Comprar**" ("Buy")
- To print the tickets you need to press "**Imprimir**" ("Print")